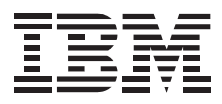

# **ThinkPad 760 CD-ROM Drive Option**

*Installation Instructions*

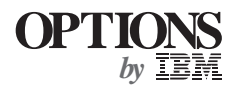

#### **Third Edition (September 1997)**

**The following paragraph does not apply to the United Kingdom or any country where such provisions are inconsistent with local law:** INTERNATIONAL BUSINESS MACHINES CORPORATION PROVIDES THIS PUBLICATION "AS IS" WITHOUT WARRANTY OF ANY KIND, EITHER EXPRESS OR IMPLIED, INCLUDING, BUT NOT LIMITED TO, THE IMPLIED WARRANTIES OF MERCHANTABILITY OR FITNESS FOR A PARTICULAR PURPOSE. Some states do not allow disclaimer of express or implied warranties in certain transactions, therefore, this statement may not apply to you.

This publication could include technical inaccuracies or typographical errors. Changes are periodically made to the information herein; these changes will be incorporated in new editions of the publication. IBM may make improvements and/or changes in the product(s) and/or the program(s) described in this publication at any time.

This publication was developed for products and services offered in the United States of America. IBM may not offer the products, services, or features discussed in this document in other countries, and the information is subject to change without notice. Consult your local IBM representative for information on the products, services, and features available in your area.

Requests for technical information about IBM products should be made to your IBM reseller or IBM marketing representative.

#### **Copyright International Business Machines Corporation 1997. All rights reserved.**

Note to U.S. Government Users — Documentation related to restricted rights — Use, duplication or disclosure is subject to restrictions set forth in GSA ADP Schedule Contract with IBM Corp.

# *Contents*

**About This Book** ........................ iv

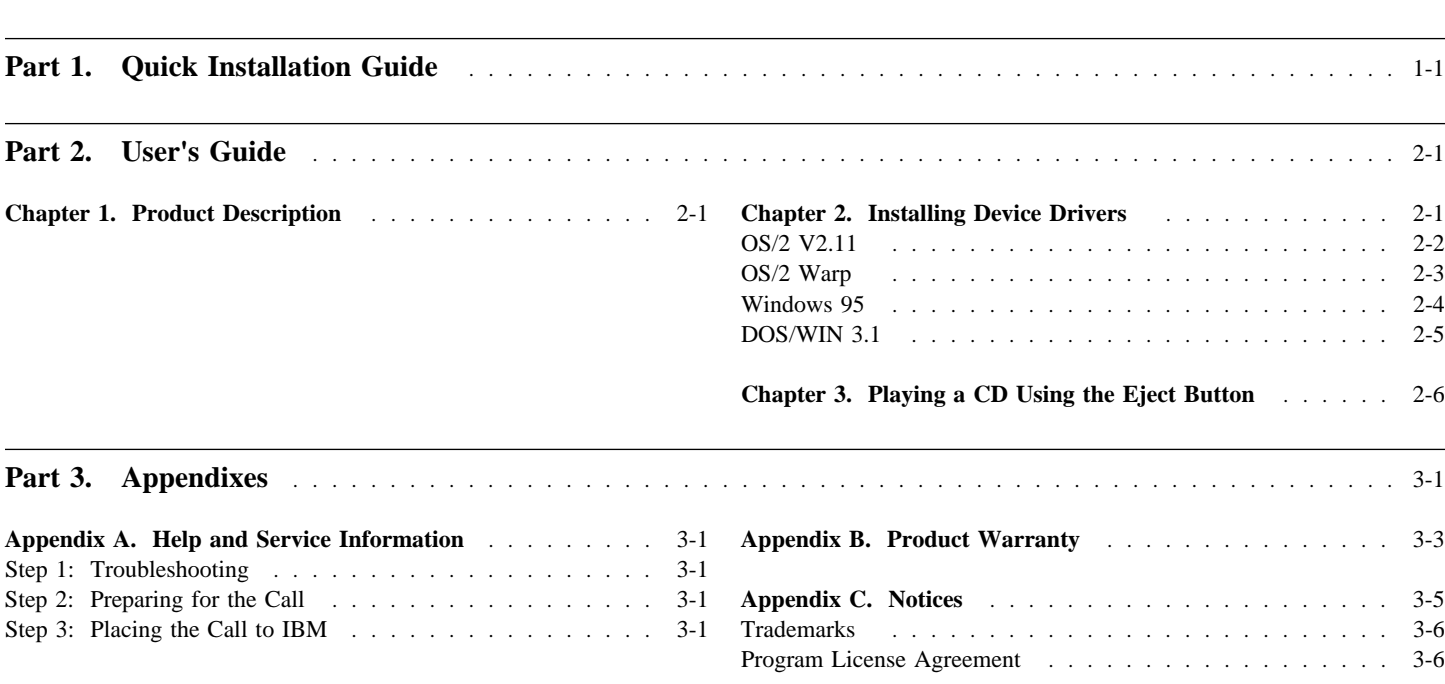

# *About This Book*

This book contains user information for the ThinkPad CD-ROM drive option. This book is divided into three parts:

 Part 1 contains abbreviated installation instructions for the option in the following languages:

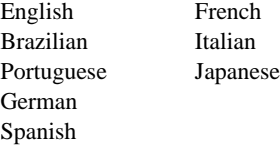

- Part 2 provides information on how to prepare for and install the option.
- Part 3 contains help and service information, specifications, warranty, notices, and trademark information.

**Note:** The illustrations in this book might be slightly different from your hardware.

### *Quick Installation*

The following is an overview of the option installation instructions. For more detailed information and a list of supported systems, go to Part 2.

Use the following instructions to install the drive:

- 1. Installation depends on your operating system.
	- *If you are installing under OS/2 :*
		- a. Double-click on **Selective Install** in the **System Setup** folder.
		- b. Select **Non-listed IDE CD-ROM** and click on **OK**.
		- c. At the OS/2 Setup and Configuration menu, select **Install**.
		- d. Follow the instructions on the screen to complete the installation.
	- *If you are installing under Microsoft Windows 95:*
		- a. Comment out the line DEVICE=C:\*xxxxxx*\IBMTPCD.SYS /D:TPCDðð1 /P:17ð /R in the CONFIG.SYS file.
		- b. Comment out the line C:\*xxxxxx*\MSCDEX.EXE /D:TPCDðð1 /M:15 in the AUTOEXEC BAT file.
		- c. Reboot the system.

# **Part 1. Quick Installation Guide**

### *If you are installing under DOS/WIN 3.1:*

- a. Insert the Option Diskette into the diskette drive.
- b. Type A:.
- c. Type UINSTALL.
- d. Follow the instructions on the screen.

# **Part 2. User's Guide**

# *Chapter 1. Product Description*

This ThinkPad CD-ROM drive is a standard IDE device.

The applicable systems for the drive are:

- IBM ThinkPad SelectaDock I
- IBM ThinkPad SelectaDock II
- IBM ThinkPad 760 models that support a CD-ROM drive (See the *User's Guide* supplied with your computer.)

# *Chapter 2. Installing Device Drivers*

The following table provides additional information to help you determine which device driver to use when you install the CD-ROM drive, depending on the operating system that you will be using:

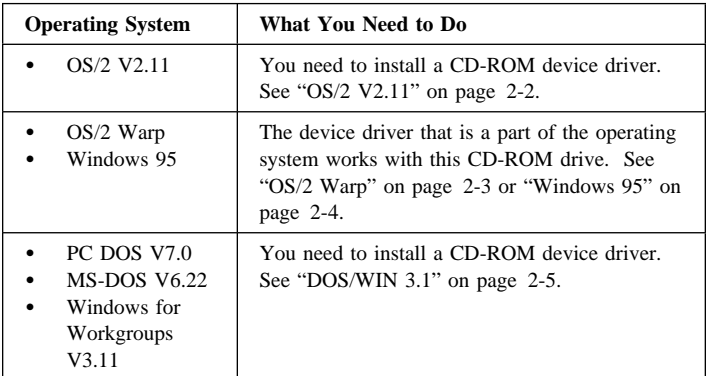

When you turn your computer on after installing the IBM ThinkPad CD-ROM drive, your system recognizes the drive. Before using the drive with your application programs, you must first install device drivers. The following table lists the names of the affected files:

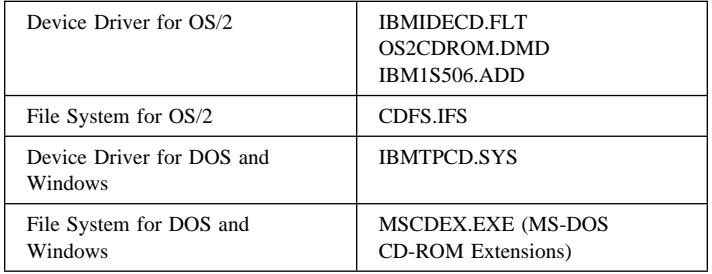

Install the CD-ROM device driver required by your operating system.

**Note:** If you want to use the CD-ROM drive to install the operating system, refer to the operating system documentation.

### **OS/2 V2.11**

This section describes how to install the CD-ROM device driver for OS/2 V2.11. Have the Option Diskette that came with this option ready; then do the following:

- 1. Turn on the computer; then start OS/2.
- 2. Double-click on the **OS/2 System** icon.
- 3. Double-click on the **System Setup** icon.
- 4. Double-click on the **Selective Install** icon.
- 5. Select **CD-ROM Device Support**; then click on **OK**.
- 6. Select **Non-listed IDE CD-ROM** and click on **OK**; then click on **OK** again at the System Configuration menu.
- 7. At the OS/2 Setup and Configuration menu, select **Install**.
- 8. Follow the instructions on the screen.

**Note:** However, do not shut down the system when the screen instructions prompt you to. Do the following steps instead.

- 9. Insert the Option Diskette shipped with this option into the diskette drive.
- 10. Double-click on the **Device Driver Install** icon in the **System Setup** menu screen.
- 11. Verify the source directory for the device driver (A:); then follow the instructions on the screen to complete the installation.

You have completed the modifications required for the CD-ROM device driver.

### **OS/2 Warp**

**Note:** Do not use the Option Diskette shipped with this option for installing device drivers for OS/2 Warp. Use the device drivers included with OS/2 Warp.

To install the CD-ROM device driver for OS/2 Warp, do the following:

- 1. Turn on the computer; then start OS/2 Warp.
- 2. Double-click on the **OS/2 System** icon.
- 3. Double-click on the **System Setup** icon.
- 4. Double-click on the **Selective Install** icon.
- 5. Select **CD-ROM Device Support**; then click on **OK**.
- 6. Select **Non-listed IDE CD-ROM** and click on **OK**; then click on **OK** again at the System Configuration menu.
- 7. At the OS/2 Setup and Configuration menu, select **Install**.
- 8. Follow the instructions on the screen to complete the installation.

#### *Software Parameters in the CONFIG.SYS File*

When the CD-ROM device driver is installed in your computer, OS/2 automatically modifies the CONFIG.SYS file. The following describes the parameters for the CD-ROM device driver:

DEVICE=OS2CDROM.DMD [*options*]

This is the CD-ROM device class driver, where *options* can be:

**[/V]** Displays messages on the computer screen during the installation.

- **[/Q]** Does not display messages on the computer screen during the installation.
- BASEDEV=IBMIDECD.FLT [*options*]

This is the IDE adapter device driver for ATA Packet Interface devices, where *options* can be:

- **[/V]** Displays messages on the computer screen during the installation.
- IFS=[*drive*]:[*path*]CDFS.IFS [*options*]

This is the ISO9660/HSG file system for OS/2. All CD data discs are recorded with this file format. *Options* can be:

- **[/C:***n***]** Indicates how many 64KB segments to use for the sector cache. The default is *n*=2, two 64KB segments.
- **[/M:***n***]** Indicates the maximum number of file sectors to be read at a time. The default is *n*=8, eight sectors.
- **[/V]** Displays messages on the computer screen during the installation.
- **[/Q]** Does not display messages on the computer screen during the installation.

You have completed the modifications required for the CD-ROM device driver.

### **Windows 95**

Windows 95 comes with a generic ATAPI CD-ROM device driver that works with your ThinkPad's CD-ROM. The generic Windows 95 CD-ROM device driver is automatically installed if you do not upgrade from DOS or Windows, or if you upgrade from DOS or Windows *but* without the IBM CD-ROM device driver. If you are upgrading from DOS or Windows 3.1 to Windows 95, the original device driver for DOS or Windows must be disabled for the Windows 95 device driver to become effective.

To enable the Windows 95 generic ATAPI CD-ROM device driver, do the following:

- 1. Go to the MS-DOS command prompt.
- 2. Open the CONFIG.SYS file.
- 3. Find the following line:

DEVICE=C:\*xxxxxx*\IBMTPCD.SYS /D:TPCDðð1 /P:17ð /R

*xxxxxx* is the subdirectory where you have installed the CD-ROM device driver. If you cannot find the line, quit the file and go to step 5.

4. Comment out the line to change it as follows:

REM DEVICE=C:\xxxxxx\IBMTPCD.SYS /D:TPCD001 /P:170 /R

If the line is already commented out, quit the file and go to the next step.

5. Open the AUTOEXEC.BAT file.

6. Find the following line:

C:\xxxxxx\MSCDEX.EXE /D:TPCD001 /M:15

*xxxxxx* is the subdirectory where you have installed the CD-ROM device driver. If you cannot find the line, quit the file and go to step 8.

7. Comment out the line to change it as follows:

REM C:\xxxxxx\MSCDEX.EXE /D:TPCD001 /M:15

If the line is already commented out, quit the file and go to the next step.

8. Exit the MS-DOS command prompt; then reboot the system.

You have completed the modifications required for the CD-ROM device driver.

### **2-4 IBM ThinkPad 760 CD-ROM Drive**

### **DOS/WIN 3.1**

To install the CD-ROM device driver for DOS V6.3 or later:

- 1. Turn on the computer.
- 2. Insert into the diskette drive the Option Diskette shipped with the CD-ROM drive.
- 3. Type A:; then type UINSTALL.
- 4. Follow the instructions on the screen to complete the installation.
- 5. After the installation is complete, remove any diskette from the diskette drive and restart the system.

You have completed the installation of the CD-ROM device driver for DOS.

#### *Software Parameters in the CONFIG.SYS File*

When the CD-ROM device driver is installed in your computer, UINSTALL automatically modifies the CONFIG.SYS file or the AUTOEXEC.BAT file. The following are the parameters for the CD-ROM device driver:

DEVICE=[*drive*:][*path*]IBMTPCD.SYS [/C] [/S]

IBMTPCD.SYS is the CD-ROM device driver. Make sure this line is inserted after the EMM386 statement. If you are using the Multiple Configurations option, copy or move the DEVICE= line to the configuration blocks to enable or disable the CD-ROM drive according to the configurations.

- **[/C]** Sets the cache size in the XMS memory. When this parameter is set, the cache size in the XMS memory is 512 sectors. When it is not set, the default is 0.
- **[/S]** Sets the power-saving mode to OFF. When using DOS with another operating system (for example, when using it with OS/2 in dual boot), set the power-saving mode to OFF using this parameter.

**Note:** Do not specify the [/R] parameter for this option.

 [*drive*:][*path*]MSCDEX.EXE /D:TPCDðð1 [/M:*n*][/E][/V][/L:*x*]

The Microsoft CD-ROM Extensions program (MSCDEX.EXE) for MS-DOS Version 3.1 or later works with the IBMTPCD.SYS device driver to allow your computer to access the CD-ROM drive, where the options can be:

- **/D** Specifies the name of the CD-ROM drive, TPCD001.
- **[/M:***n***]** Specifies the number of sector buffers to store the most recent disc data temporarily. The default is *n*=4.
- **[/E]** Specifies that the computer will use expanded memory, if available.
- **[/V]** Displays on the computer screen a summary of RAM allocation and expanded memory usage at power-on.
- **[/L:***x***]** Specifies the drive letter (represented here by *x*) for the CD-ROM drive. Be sure not to assign a drive letter already used by another drive; otherwise, the computer cannot access the CD-ROM drive.

If you are using the Multiple Configurations option, copy or move the MSCDEX.EXE statement to the configuration blocks to enable or disable the CD-ROM drive according to the configurations.

#### SMARTDRV

If you are using DOS SMARTDRV caches and planning to use a photo CD or multiple session discs, you have to add the /U parameter to the SMARTDRV line in the AUTOEXEC.BAT file. This is because photo CDs or multiple session discs are not compatible with the SMARTDRV caches.

If you are planning to play CD-I movies, do not cache the CD-ROM drive with the SMARTDRV Version 5.0 or 5.1, which is supplied with PC DOS Version 7.0.

# *Chapter 3. Playing a CD Using the Eject Button*

Before playing a CD using the eject button, the sound features must be enabled in your operating system. To enable the features, refer to the documentation that came with your operating system.

You can play and stop the CD in the drive using the eject button as follows:

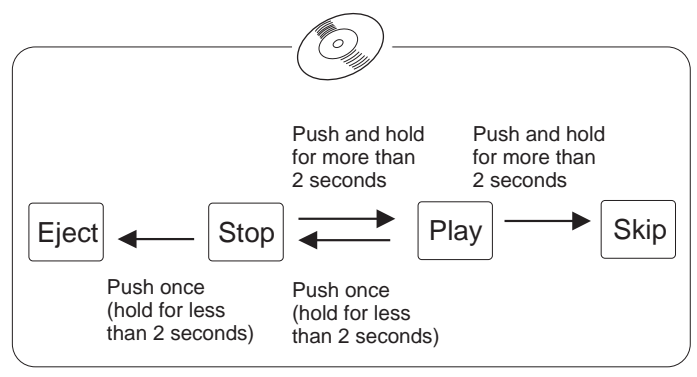

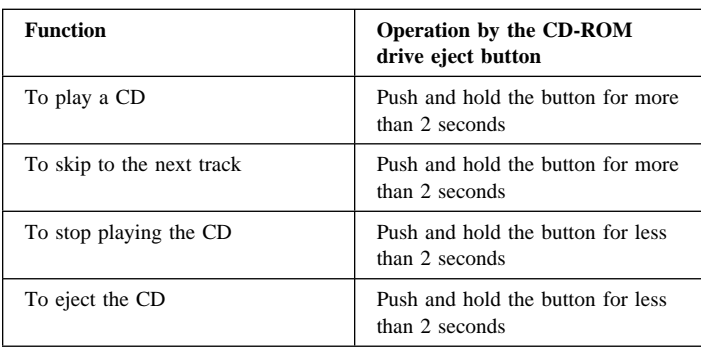

# **Part 3. Appendixes**

# *Appendix A. Help and Service Information*

Before calling, please prepare for your call by following these steps.

### **Step 1: Troubleshooting**

You might be able to solve the problem yourself. Before calling IBM, you might want to try some or all of the following troubleshooting procedures:

- 1. Remove and reattach all option cables.
- 2. Remove and reseat the option.
- 3. Place the option in a different slot, if one is available.
- 4. If your option contains jumpers or switches, check that they are set as specified.
- 5. Reread any software instructions; verify that software settings are correct.
- 6. Inspect the option for damage, such as bent pins.
- 7. Check the computer manual for instructions about the installation of upgrades. Look for a section about system setup or system configuration. Follow all procedures.

8. After completing these steps, reassemble the computer and connect the power cord.

### **Step 2: Preparing for the Call**

To assist the technical support representative, have available as much of the following information as possible:

- 1. Computer manufacturer and computer model
- 2. Option name: IBM ThinkPad 760 CD-ROM Drive
- 3. Proof of purchase
- 4. Exact wording of the error message (if any)
- 5. Description of the problem
- 6. Hardware and software configuration information for your system

If possible, be at your computer. Your technical support representative might want to walk you through the problem during the call.

### **Step 3: Placing the Call to IBM**

Technical support is available during the warranty period to answer any questions about your new IBM option<sup>1</sup>.

For the support telephone number and support hours by country, use the following table. For other countries, contact your IBM reseller or IBM marketing representative.

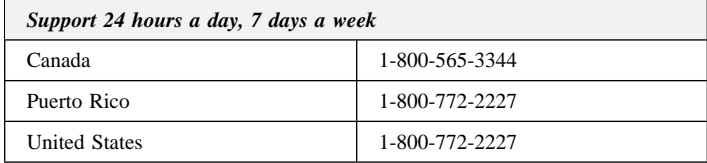

<sup>1</sup> *Response time will vary depending on the number and nature of calls received.*

# *Appendix B. Product Warranty*

The following warranty information applies to products purchased in the United States, Canada, and Puerto Rico. The warranty terms and conditions for products purchased in other countries are available from IBM or your reseller.

International Business Machines Corporation Armonk, New York, 10504

#### **Statement of Limited Warranty**

*The warranties provided by IBM in this Statement of Limited Warranty apply only to Machines you originally purchase for your use, and not for resale, from IBM or your reseller. The term "Machine" means an IBM machine, its features, conversions, upgrades, elements, or accessories, or any combination of them. Unless IBM specifies otherwise, the following warranties apply only in the country where you acquire the Machine. If you have any questions, contact IBM or your reseller.*

**Machine:** IBM ThinkPad 760 CD-ROM Drive

**Warranty Period\*:** One Year

*\*Contact your place of purchase for warranty service information.*

#### **Production Status**

Each Machine is manufactured from new parts, or new and used parts. In some cases, the Machine may not be new and may have been previously installed. Regardless of the Machine's production status, IBM's warranty terms apply.

IBM warrants that each Machine 1) is free from defects in materials and workmanship and 2) conforms to IBM's Official Published Specifications. The warranty period for a Machine is a specified, fixed period commencing on its Date of Installation. The date on your receipt is the Date of Installation, unless IBM or your reseller informs you otherwise.

During the warranty period IBM or your reseller, if authorized by IBM, will provide warranty service under the type of service designated for the Machine and will manage and install engineering changes that apply to the Machine.

For IBM or your reseller to provide warranty service for a feature, conversion, or upgrade, IBM or your reseller may require that the Machine on which it is installed be 1) for certain Machines, the designated, serial-numbered Machine and 2) at an engineering-change level compatible with the feature, conversion, or upgrade. Many of these transactions involve the removal of parts and their return to IBM. You represent that all removed parts are genuine and unaltered. A part that replaces a removed part will assume the warranty service status of the replaced part.

If a Machine does not function as warranted during the warranty period, IBM or your reseller will repair it or replace it with one that is at least functionally equivalent, without charge. The replacement may not be new, but will be in good working order. If IBM or your reseller is unable to repair or replace the Machine, you may return it to your place of purchase and your money will be refunded.

If you transfer a Machine to another user, warranty service is available to that user for the remainder of the warranty period. You should give your proof of purchase and this Statement to that user. However, for Machines which have a life-time warranty, this warranty is not transferable.

#### **Warranty Service**

To obtain warranty service for the Machine, you should contact your reseller or call IBM. In the United States, call IBM at **1-800-426-7299**. In Canada, call IBM at **1-800-565-3344**. You may be required to present proof of purchase.

IBM or your reseller will provide certain types of repair and exchange service, either at your location or at IBM's or your reseller's service center, to restore a Machine to good working order.

When a type of service involves the exchange of a Machine or part, the item IBM or your reseller replaces becomes its property and the replacement becomes yours. You represent that all removed items are genuine and unaltered. The replacement may not be new, but will be in good working order and at least functionally equivalent to the item replaced. The replacement assumes the warranty service status of the replaced item. Before IBM or your reseller exchanges a Machine or part, you agree to remove all features, parts, options, alterations, and attachments not under warranty service. You also agree to ensure that the Machine is free of any legal obligations or restrictions that prevent its exchange.

You agree to:

- 1. obtain authorization from the owner to have IBM or your reseller service a Machine that you do not own; and
- 2. where applicable, before service is provided
	- a. follow the problem determination, problem analysis, and service request procedures that IBM or your reseller provide,
	- b. secure all programs, data, and funds contained in a Machine, and
	- c. inform IBM or your reseller of changes in a Machine's location.

IBM is responsible for loss of, or damage to, your Machine while it is 1) in IBM's possession or 2) in transit in those cases where IBM is responsible for the transportation charges.

#### **Extent of Warranty**

IBM does not warrant uninterrupted or error-free operation of a Machine.

The warranties may be voided by misuse, accident, modification, unsuitable physical or operating environment, improper maintenance by you, removal or alteration of Machine or parts identification labels, or failure caused by a product for which IBM is not responsible.

THESE WARRANTIES REPLACE ALL OTHER WARRANTIES OR CONDITIONS, EXPRESS OR IMPLIED, INCLUDING, BUT NOT LIMITED TO, THE IMPLIED WARRANTIES OR CONDITIONS OF MERCHANTABILITY AND FITNESS FOR A PARTICULAR PURPOSE. THESE WARRANTIES GIVE YOU SPECIFIC LEGAL RIGHTS AND YOU MAY ALSO HAVE OTHER RIGHTS WHICH VARY FROM JURISDICTION TO JURISDICTION. SOME JURISDICTIONS DO NOT ALLOW THE EXCLUSION OR LIMITATION OF EXPRESS OR IMPLIED WARRANTIES, SO THE ABOVE EXCLUSION OR LIMITATION MAY NOT APPLY TO YOU. IN THAT EVENT SUCH WARRANTIES ARE LIMITED IN DURATION TO THE WARRANTY PERIOD. NO WARRANTIES APPLY AFTER THAT PERIOD.

#### **Limitation of Liability**

Circumstances may arise where, because of a default on IBM's part or other liability, you are entitled to recover damages from IBM. In each such instance, regardless of the basis on which you are entitled to claim damages from IBM (including fundamental breach, negligence, misrepresentation, or other contract or tort claim), IBM is liable only for:

- 1. damages for bodily injury (including death) and damage to real property and tangible personal property; and
- 2. the amount of any other actual direct damages or loss, up to the greater of U.S. \$100,000 or the charges (if recurring, 12 months' charges apply) for the Machine that is the subject of the claim.

UNDER NO CIRCUMSTANCES IS IBM LIABLE FOR ANY OF THE FOLLOWING: 1) THIRD-PARTY CLAIMS AGAINST YOU FOR LOSSES OR DAMAGES (OTHER THAN THOSE UNDER THE FIRST ITEM LISTED ABOVE); 2) LOSS OF, OR DAMAGE TO, YOUR RECORDS OR DATA; OR 3) SPECIAL, INCIDENTAL, OR INDIRECT DAMAGES OR FOR ANY ECONOMIC CONSEQUENTIAL DAMAGES (INCLUDING LOST PROFITS OR SAVINGS), EVEN IF IBM OR YOUR RESELLER IS INFORMED OF THEIR POSSIBILITY. SOME JURISDICTIONS DO NOT ALLOW THE EXCLUSION OR LIMITATION OF INCIDENTAL OR CONSEQUENTIAL DAMAGES, SO THE ABOVE EXCLUSION OR LIMITATION MAY NOT APPLY TO YOU.

## *Appendix C. Notices*

References in this publication to IBM products, programs, or services do not imply that IBM intends to make these available in all countries in which IBM operates. Any reference to an IBM product, program, or service is not intended to state or imply that only that IBM product, program, or service may be used. Subject to IBM's valid intellectual property or other legally protectable rights, any functionally equivalent product, program, or service may be used instead of the IBM product, program, or service. The evaluation and verification of operation in conjunction with other products, except those expressly designated by IBM, are the responsibility of the user.

IBM may have patents or pending patent applications covering subject matter in this document. The furnishing of this document does not give you any license to these patents. You can send license inquiries, in writing, to:

IBM Director of Licensing IBM Corporation 500 Columbus Avenue Thornwood, NY 10594 U.S.A.

### **Trademarks**

The following terms are trademarks of the IBM Corporation in the United States or other countries or both:

IBM OS/2 ThinkPad

The following terms are trademarks of other companies:

MS-DOS Microsoft Corporation

Microsoft and Windows are trademarks or registered trademarks of Microsoft Corporation.

### **Program License Agreement**

### **PLEASE READ THIS AGREEMENT CAREFULLY BEFORE USING THESE PROGRAMS. INITIAL USE OF THE SYSTEM OR THESE PROGRAMS INDICATES YOUR ACCEPTANCE OF THESE TERMS.**

#### **License**

This is a license agreement ("Agreement") for IBM system programs ("Programs") which are provided on the enclosed IBM diskette(s), or may be recorded on other media included in this package, or on an IBM system ("System"). A System includes IBM machines, features, conversions, upgrades, and options, either separately or in any combination.

IBM may also include other programs in this package which may be licensed under different terms and conditions. Please refer to the license agreement(s) accompanying such other programs for the terms and conditions governing their use.

International Business Machines Corporation ("IBM") owns or has rights to the Programs which are protected by copyright and licensed, not sold. If you are a rightful possessor of a System, or if you have obtained Programs for the purpose of maintaining a System, IBM, or the applicable IBM country organization, grants you a license to use the Programs as part of or in conjunction with a System, or to restore and maintain the Programs. You obtain no rights other than those granted to you under this license. IBM retains title to the Programs and all copies you make of them.

### **YOU MUST REPRODUCE THE IBM COPYRIGHT NOTICE AND ANY LEGENDS ON EACH COPY OF A PROGRAM YOU CREATE.**

This license authorizes you to:

1. use the Programs as part of, or in conjunction with, a System as specified in the IBM documentation;

- 2. modify or adapt only the SETUP and ADAPTER DESCRIPTION FILES (@XXXX.ADF), if applicable, to enable a System to operate in accordance with IBM's Official Published Specifications;
- 3. copy the Programs for backup, or archival purposes;
- 4. make copies of the Programs and distribute them to a rightful possessor of a System and to install the Programs for a rightful possessor (but only to the extent necessary to restore or maintain the System), provided that you supply such party a copy of this Agreement. Initial use of the Programs by such party shall indicate acceptance of this Agreement; and
- 5. transfer possession of these Programs and diskette(s) to another party in conjunction with the transfer of a System, provided that you supply a copy of this Agreement to such party. Initial use of these Programs by such party shall indicate acceptance of this Agreement. Such transfer of possession of the Programs shall terminate your license from IBM, and you must, at the same time, either transfer to such party or destroy all your other copies of the Programs.

#### You may NOT:

- 1. use, merge, copy, display, adapt, modify, execute, distribute or transfer the Programs, except as authorized by this license;
- 2. reverse assemble, reverse compile, decode, or translate the Programs; or
- 3. sublicense, rent, lease, or assign Programs.

### **Warranty**

IBM warrants the Programs in accordance with the Statement of Limited Warranty that accompanied your System, which is hereby incorporated by reference.

### **General**

You may terminate your license at any time. IBM may terminate your license if you fail to comply with the terms and conditions of this Agreement. In either event, you must destroy all your copies of the Programs.

You are responsible for the payment of any taxes, including personal property taxes, resulting from this Agreement.

Neither party may bring an action, regardless of form, more than two years after the cause of action arose.

If you acquire the Programs in the United States, this license is governed by the laws of the State of New York. If you acquired the Programs in Canada, this license is governed by the laws of the Province of Ontario. Otherwise, this license is governed by the laws of the country in which you acquired the Programs.

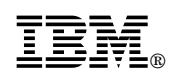

Part Number: 01K9486

Printed in U.S.A.

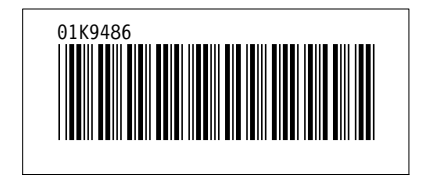